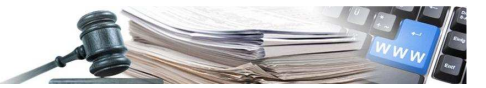

Version: Gennaio 2025

# Manuale per la compilazione dell'allegato C1 – stazione appaltante e progettista

*Numero verde stazioni appaltanti 800 288 960 Numero verde operatore economico 800 885 122*

AUTONOME PROVINZ BOZEN - SÜDTIROL

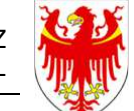

PROVINCIA AUTONOMA DI BOLZANO - ALTO ADIGE

PROVINZIA AUTONOMA DE BULSAN - SÜDTIROL

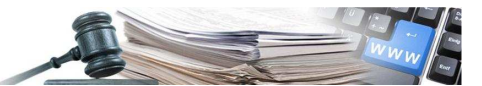

INDICE

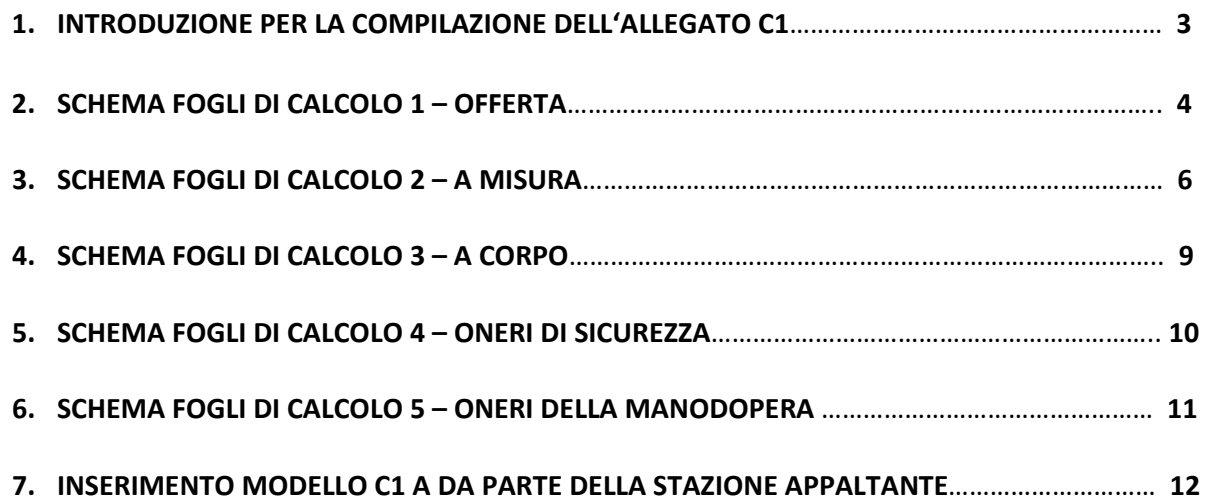

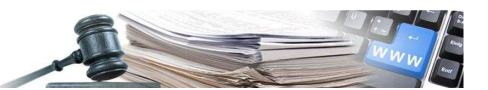

## **1. INTRODUZIONE PER LA COMPILAZIONE DELL'ALLEGATO C1**

L'allegato C1 è composto da un File Excel, comprendente quattro fogli di calcolo.

Foglio di calcolo 1 denominato "Offerta" Foglio di calcolo 2 denominato "A misura" Foglio di calcolo 3 denominato "A corpo" Foglio di calcolo 4 denominato "Oneri di sicurezza"

Nei fogli di calcolo le celle sono caratterizzate da sfondi di colore differente.

Sfondo verde: va compilata dal progettista; Sfondo azzurro: va compilata dall'operatore economico Sfondo bianco: nelle sezioni a misura e a corpo queste contengono formule e non possono essere sovrascritte: Es. la numerazione automatica delle singole celle, il prezzo totale (quantità moltiplicata per il prezzo unitario) e la colonna denominata "a corpo" e/o "a misura". Sfondo grigio: queste contengono informazioni generali (es: titolo colonna) oppure sono collegate mediante funzioni ad altre celle. I riepiloghi, che si trovano in ogni foglio di calcolo sono stati prodotti con la stessa logica.

Attenzione! Se si compilano celle di colorazione verde o azzurra, lo sfondo (verde o azzurro) viene cancellato.

## **Importi e quantità possono contenere solo due cifre decimali.**

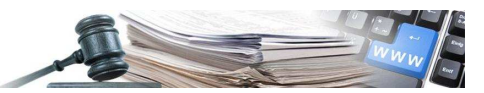

## **2. SCHEMA FOGLI DI CALCOLO 1 - OFFERTA**

Il foglio di calcolo è diviso in due parti.

Nella prima parte vengono riportate le informazioni generali riguardanti la gara (denominazione della gara), dati della pubblicazione (es. comune, importo a base d'asta, termine di presentazione offerte, ecc.).

Nella seconda parte vengono esposti in forma tabellare i dati riepilogativi dell'offerta (es. importo totale dei lavori a misura e/o a corpo, oneri di sicurezza ecc.)

Prima parte - informazioni generali:

| ALLEGATO C1 - LISTA DELLE CATEGORIE DI LAVORAZIONE E FORNITURE OFFERTA CON PREZZI UNITARI                                                 |  |
|----------------------------------------------------------------------------------------------------|--|
| Denominazione:                                                                                                    |  |
| Dati appalto:                                                                                                    |  |
| Comune:<br><b>KOL</b>                                                                                                    |  |
| Dislocazione:<br>$L$ $I$                                                                                                    |  |
| Importo a base d'asta (al nello degli oneri di sicurezza): A Misura<br>Importo a base d'asta (al nello degli oneri di sicurezza): A Corpo |  |
| Termine presentazione offerte:                                                                                                    |  |
| Anno prezziario di riferimento:                                                                                                    |  |
| Cod. programma annuale opere pubbliche:                                                                                                   |  |
| Cod. ClG                                                                                                    |  |
| Cod. CPV prevalente:                                                                                                    |  |
| Dati impresa:                                                                                                    |  |
| Ragione o denominazione sociale:                                                                                                    |  |
| Codice fiscale (impresa):                                                                                                    |  |
| Sede impresa:                                                                                                    |  |
|                                                                                                    |  |

 Il progettista compila le celle con sfondo verde che si riferiscono ai dati della procedura di gara. Per i campi "Comune" e "Dislocazione" è a disposizione un menu a tendina. Rende possibile la selezione desiderata (vedasi figura sotto).

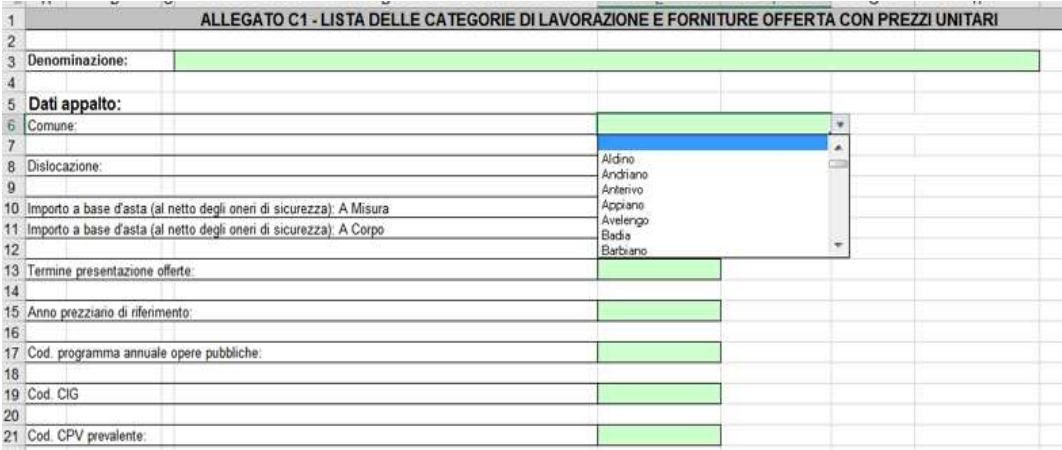

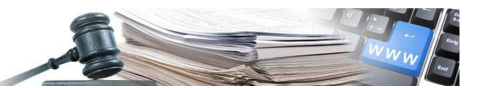

## Seconda parte - Riepilogo:

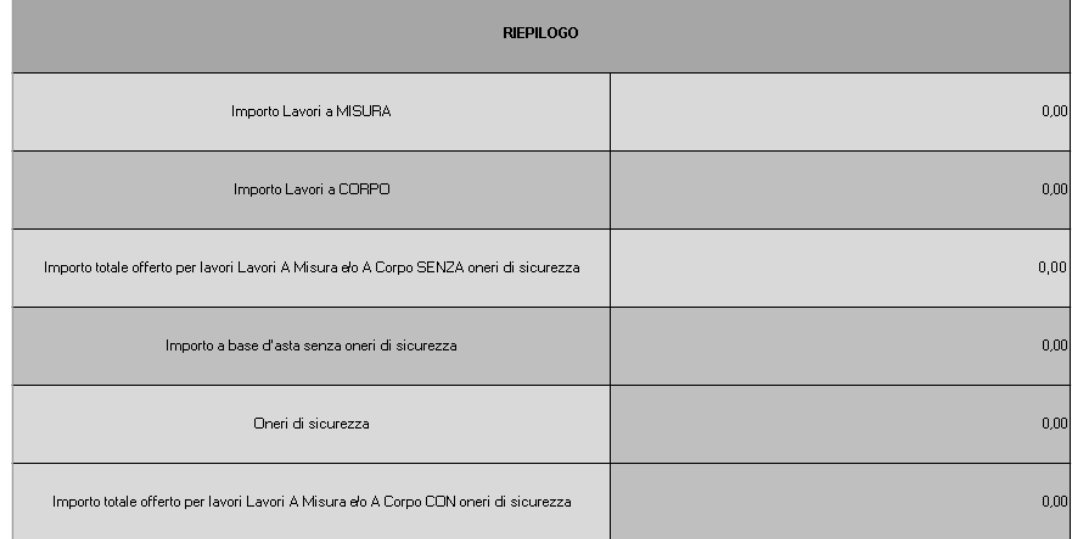

Le celle sono bloccate, ragione per cui non è possibile sovrascriverle.

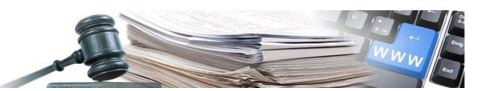

## **3. SCHEMA FOGLI DI CALCOLO 2 – A MISURA**

Il foglio di calcolo è diviso in due parti. Nella prima parte si trova il riepilogo.

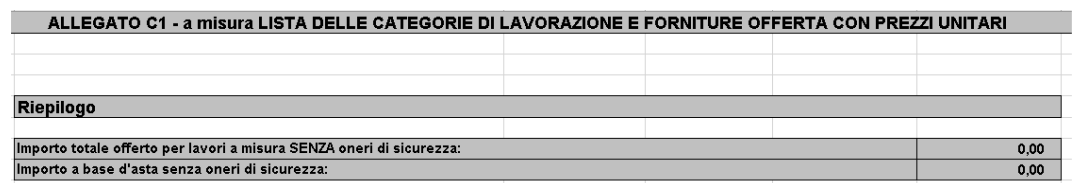

La cella "Importo totale offerto per lavori a misura SENZA oneri di sicurezza" è il risultato della somma dei prezzi totali offerti dall'operatore economico. Qualora il calcolo risultante sia uguale o maggiore dell'importo a base d'asta, la cella otterrà una colorazione rossa che significa che la base d'asta è stata superata. Se invece il calcolo risultante sia minore dell'importo a base d'asta, la cella otterrà una colorazione verde che significa che l'importo a base d'asta non è stato superato.

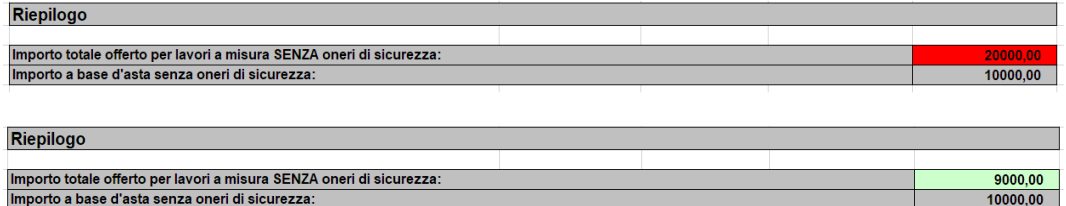

 Nella seconda parte vengono elencati materiali e le lavorazioni necessari per la realizzazione dell'opera. Il progettista compila le seguenti parti:

1. Pos. n.:

questa si riferisce alla POSIZIONE negli "Elenchi prezzi di riferimento" provinciali:

- Opere civili non edili
- Opere edili

Ogni voce dell'elenco prezzi è identificata da un numero di codice composto da 4 gruppi a 2 cifre. In caso di necessità il numero di codice può essere esteso con una lettera sul lato destro. Il significato, da sinistra verso destra, delle coppie di cifre è il seguente:

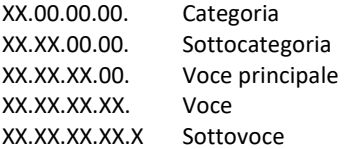

Il testo completo di una voce o sottovoce si compone sommando i singoli blocchi di testo connessi alle coppie di cifre, procedendo da sinistra verso destra nel numero di codice. Così il testo connesso ad una coppia di cifre di gerarchia superiore vale per tutto il testo connesso a coppie di cifre con gerarchia inferiore."

2. Colonna con  $\mathbf{r}^*$ :

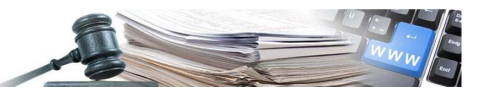

#### USO DEL PRESENTE ELENCO PREZZI

Nell'elaborazione dell'elenco prestazioni testo esteso e nel C1, devono essere possibilmente usate le voci presenti negli elenchi prezzi con il loro numero di codice originale. Vedi linea guida n. 15 del 19/01/2021.

Se in una voce ufficiale vengono fatte modifiche nel testo, oppure se vengono inserite voci non previste nel presente elenco, alla corrispondente voce deve essere assegnato un numero di codice non usato nell'elenco standard, ed il numero di codice deve essere seguito da un asterisco, (\*).

#### 3. Denominazione:

In questo campo viene inserita la relativa "Denominazione" collegata al codice come da Elenco prezzi di riferimento.

4. Unitá di misura:

Vengono usate le seguneti abbreviazioni come da elenco

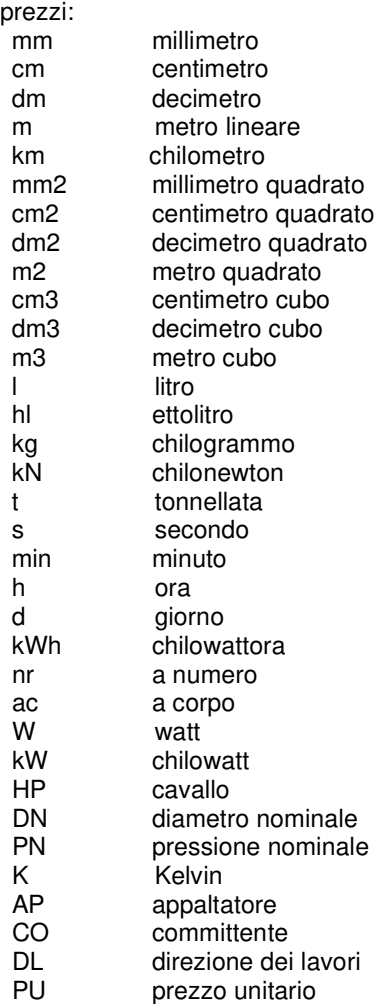

5. Quantità:

In questa colonna viene inserita la quantità.

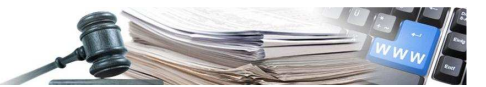

## 6. Categorie SOA

In questa colonna viene inserita la rispettiva categoria SOA.

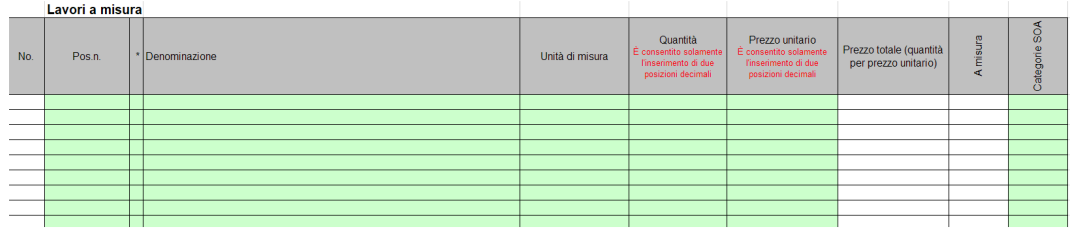

Dopo aver inserito le voci il progettista deve bloccare il foglio mediante protezione foglio e password. La protezione va impostata su tutte le colonne con eccezione di quella riferita al **prezzo unitario**. In questo campo l'operatore economico avrà la possibilità di inserire il prezzo.

# **4. SCHEMA FOGLI DI CALCOLO 3 – A CORPO**

Il foglio di calcolo è diviso in due parti.

Nella prima parte si trova il riepilogo.

La cella "Importo totale offerto per lavori a corpo SENZA oneri di sicurezza" è il risultato della somma dei prezzi totali offerti dall'operatore economico. Qualora il calcolo risultante sia uguale o maggiore dell'importo a base d'asta, la cella otterrà una colorazione rossa che significa che la base d'asta è stata superata. Se invece il calcolo risultante sia minore dell'importo a base d'asta, la cella otterrà una colorazione verde che significa che l'importo a base d'asta non è stato superato.

La modalità di compilazione è identica al punto 3.

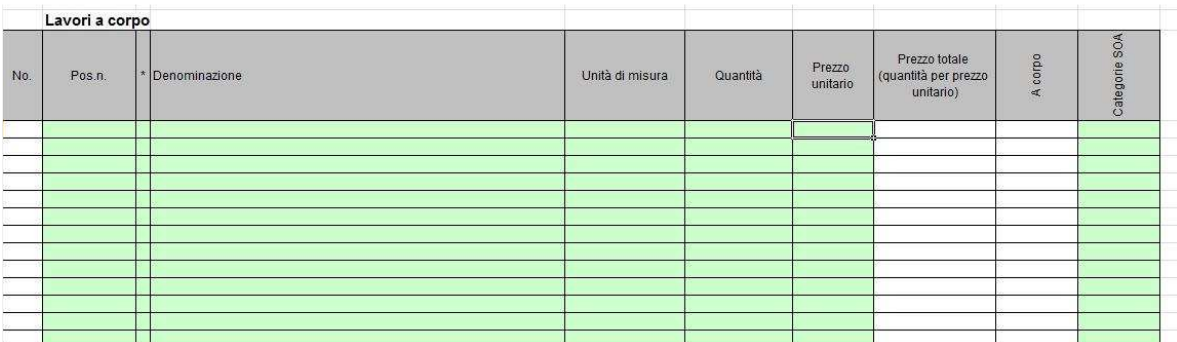

Dato che all'operatore economico deve essere data la possibilità di inserire righe aggiuntive per materiali e lavorazioni non previste, il progettista deve prevedere questa eventualità in fase di preparazione del modello inserendo righe vuote a sufficienza. Per fare in modo che vengano copiate le rispettive funzioni bisogna procedere nel seguente modo:

- − evidenziare le ultime righe non valorizzate e con il quadratino di riempimento copiare le righe verso il basso del foglio.
- − il progettista dopo l'aggiunta di queste righe, deve bloccare il foglio "a Corpo" mediante protezione foglio e password.

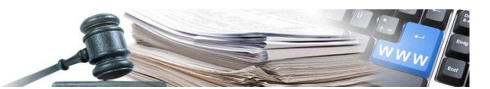

- − Prima di attivare la protezione e password, il progettista deve bloccare le colonne da lui compilate.
- − Per bloccare, parte del foglio:
- 1. Evidenziare le colonne compilate (Pos.n., "\*", Denominazione, Unitá di misura e Categoria SOA)
- 2. Bloccare le celle a mezzo della finestra di dialogo "Formato celle" -> cartella -> "protezione" (vedasi figura sotto).

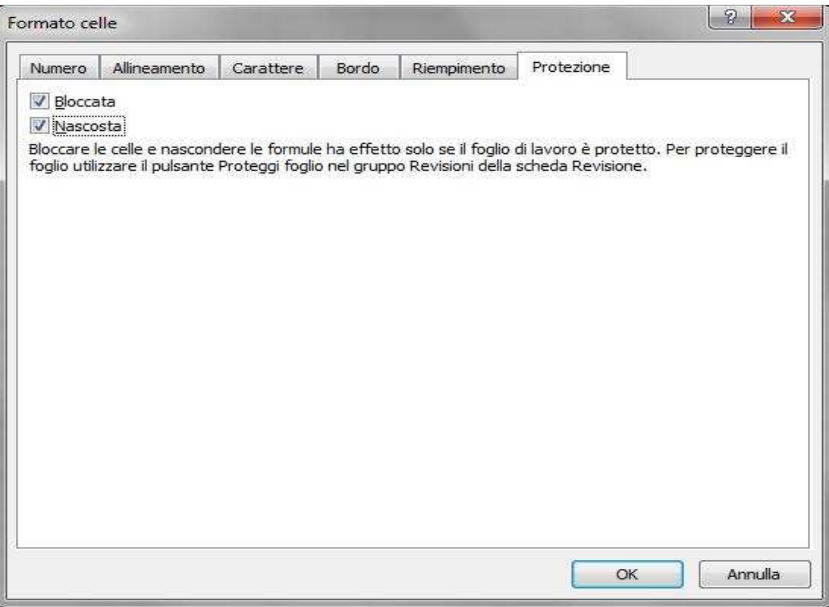

3. A questo punto può essere attivata la protezione del foglio e impostata la password.

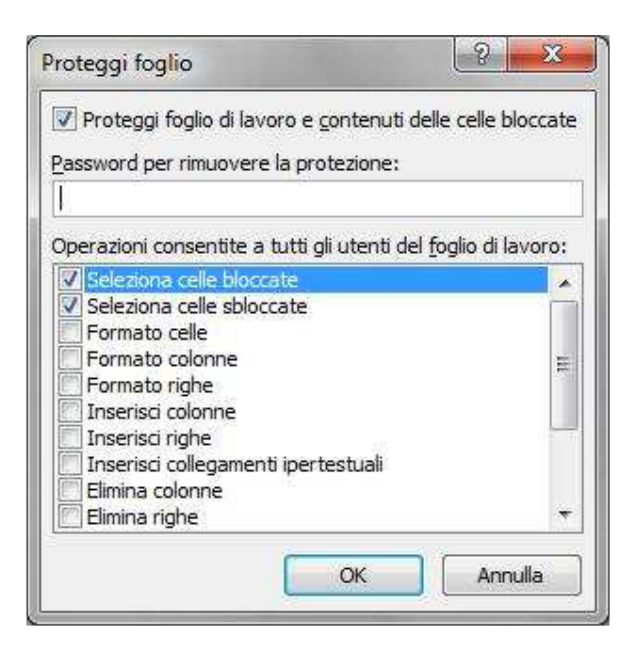

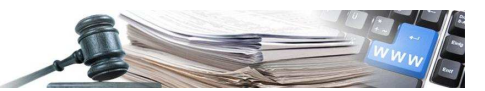

 $0,00$ 

# **5. SCHEMA FOGLI DI CALCOLO 4 – ONERI DI SICUREZZA**

Il foglio di calcolo è diviso in due parti.

Nella prima parte si trova il riepilogo.

La cella "Importo totale per oneri di sicurezza" è il risultato della somma dei prezzi rilevati dal progettista.

ALLEGATO C1 - Oneri sicurezza LISTA DELLE CATEGORIE DI LAVORAZIONE E FORNITURE OFFERTA CON PREZZI UNITARI

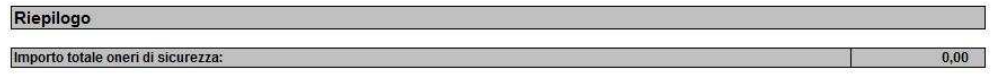

Nel riepilogo questo valore verrà riportato sul foglio di lavoro "Offerta" (vedasi figura sotto).

Oneri di sicurezza

Il progettista compila le righe necessarie sul foglio di lavoro "Oneri di sicurezza" (vedasi figura sotto).

Il progettista compila le righe necessarie sul foglio di lavoro "Oneri di sicurezza" (vedasi figura sotto).

Nella seconda parte vengono elencati i singoli componenti del bando di gara. Il progettista compila le seguenti parti:

1. Pos.n.:

**COL** 

- 2. Colonna con "\*":
- 3. Denominazione:
- 4. Unità di misura
- 5. Quantità:
- 6. Prezzo unitario (due decimali)
- 7. Categorie SOA

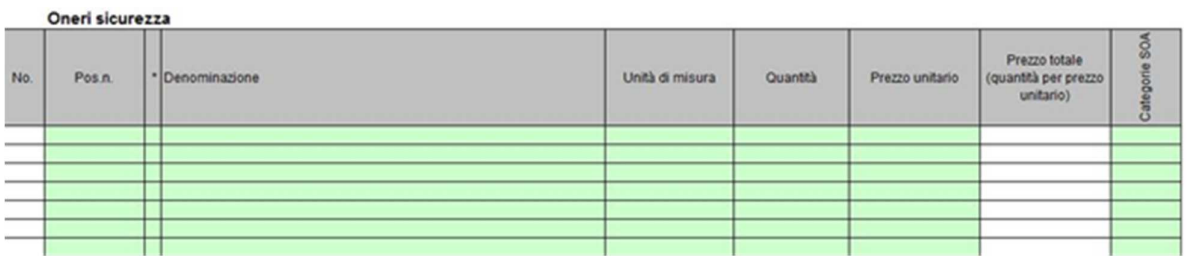

La modalità di compilazione è identica al punto 3.

Chiusura dei lavori "oneri di sicurezza" dopo la compilazione del foglio di calcolo. Dopo aver inserito le voci il progettista deve bloccare il foglio mediante protezione foglio e password.

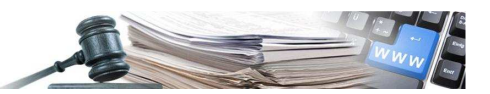

## **6. SCHEMA FOGLI DI CALCOLO 5 – ONERI DELLA MANODOPERA**

Il foglio di calcolo è diviso in due parti.

Entrambe le parti sono compilate dal progettista. Qualora non sia stato attivato il subprocedimento di anomalia, il concorrente collocatosi primo in graduatoria viene sottoposto alla verifica relativa al costo per la manodopera ai sensi dell'art. 27 comma 4 LP 16/15 (e dell'art. 110, comma 1 d.lgs. n. 36/2023).

Nella prima parte la cella "Importo totale costi della manodopera" è il risultato della somma dei costi rilevati dal progettista e inseriti nella colonna "Costi manodopera" della seconda parte.

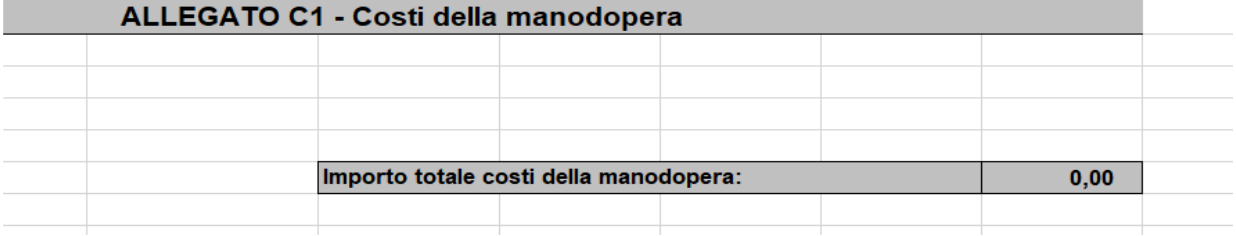

Nella seconda parte vengono elencati i singoli componenti del capitolato speciale d'appalto.

Il progettista compila le seguenti parti:

- 1. Categorie SOA;
- 2. Importo totale compresi costi manodopera (Importo definito nel computo metrico estimativo).
- 3. Costi manodopera.

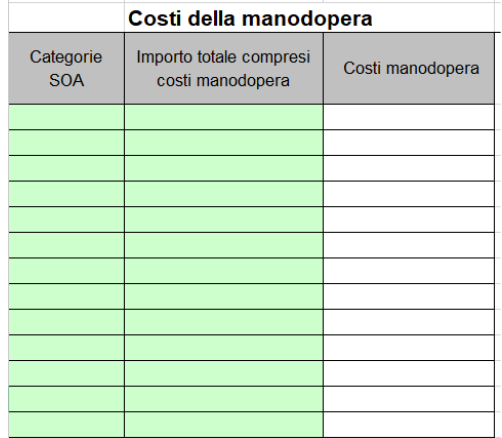

I costi della manodopera sono indicati distintamente per ogni singola categoria SOA, tenendo conto dei valori di incidenza percentuale della manodopera definiti con delibera dalla Giunta provinciale (v. Documentazione contrattuale | Appalti | Provincia autonoma di Bolzano - Alto Adige, tenendo conto che le incidenze percentuali "derivano da una stima e potranno essere individuate per ogni singolo progetto in base alle proprie peculiarità". Dopo aver inserito le voci il progettista deve bloccare il foglio mediante protezione foglio e password.

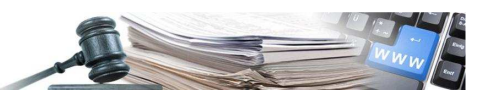

# **7. INSERIMENTO MODELLO C1 A DA PARTE DELLA STAZIONE APPALTANTE**

Il modello C1 inserito in fase di disposizione gara è un documento obbligatorio, che verrà usato anche a fini di rilevazioni statistiche.

## **Si prega la stazione appaltante di attenersi scrupolosamente alle istruzioni impartite.**

In fase di preparazione gara il modello C1 verrà inserito nell'ELENCO LOTTI > CONFIGURAZIONE > RICHIESTE ECONOMICHE

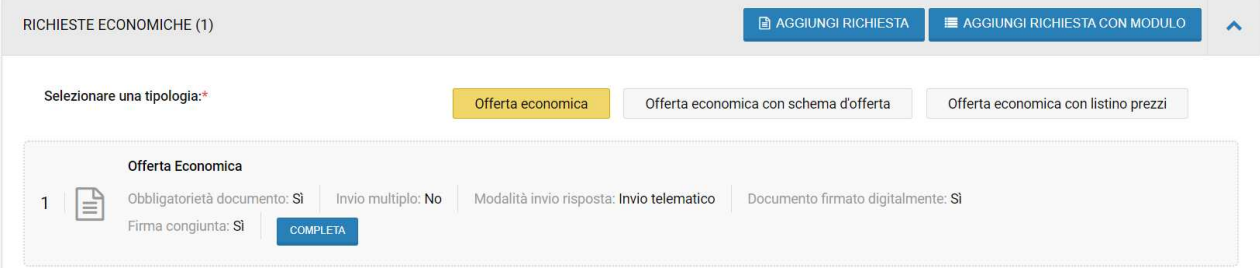

Selezionata la voce richieste ci verrà proposta la seguente finestra. Questa è una fase molto delicata del lavoro e richiede di prestare la massima attenzione particolarmente ai seguenti campi (evidenziati in grassetto):

Descrizione (italiano): dovrà sempre essere nominato **C1** (senza spazio)

Descrizione (tedesco): dovrà sempre essere nominato **C1** (senza spazio)

Allega documento: va caricato il documento presentato dal progettista alla SA

Scaricabile da: a seconda dei casi

Tipo richieste: Economica

 Obbligatorietà documento: **Obbligatorio (un solo documento ammesso)** in quanto in questa sessione il sistema si aspetta solo ed esclusivamente il modello **C1 in formato Excel** (XLS)

Modalità invio risposta: **Invio telematico**

Invio congiunto da parte di operatori riuniti: Si

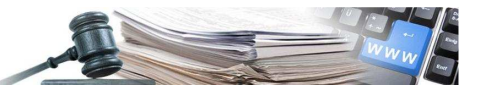

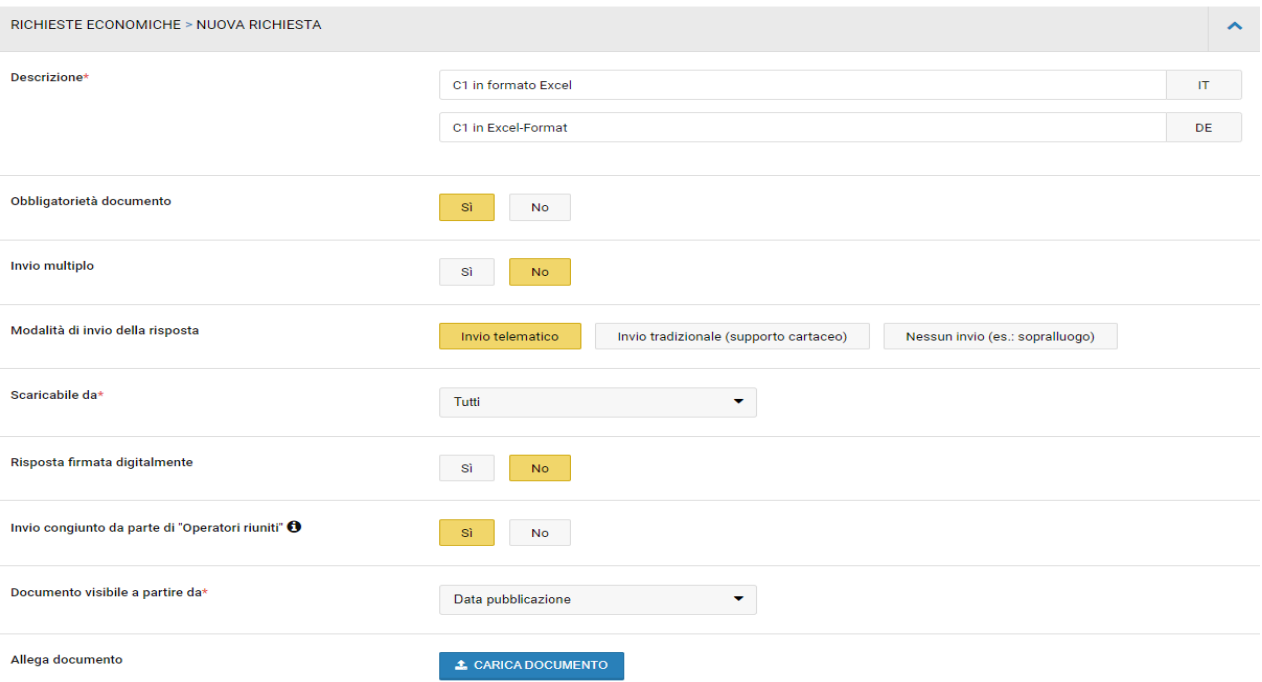